# **TAU Performance System training course**

### **Practical Sheet 3: Instrumenting and Running a test programme: Advanced Topics**

This practical sheet expands on Sheet 2. It covers topics that are not well-documented in the TAU documentation (https://www.cs.uoregon.edu/research/tau/docs.php). This sheet will cover the following

- 1. Runtime selective instrumentation
- 2. Compile-time selective instrumentation
- 3. Snapshot profiling

## **3.1) Runtime selective instrumentation**

Return to the example from Section 2.2 of the practical sheet. Open the results from the 'default' Source-based instrumentation profile. Left click on the results for node 0, and scroll through the list. Notice how there are hundreds of functions in the list, most of which run for a negligible amount of time, or even no time at all.

The collection of timing results from these unimportant functions incurs a cost to the overall execution of the AMG2013 code compared to a 'pristine' version without calls to the TAU profiling API. The user can prevent the collection of results from unimportant functions by using a runtime selective instrumentation file. Recall from Practical Sheet 1 the syntax of a TAU Selective Instrumentation File for source files:

BEGIN\_INCLUDE\_LIST <Function name> END\_INCLUDE\_LIST

A similar syntax exists for BEGIN/END\_FILE\_EXCLUDE\_LIST. To use this approach at runtime, the environment variable TAU SELECT FILE must be set to point to a file with the above syntax, listing the functions to include and/or exclude from profiling. Note that a complete list of *all* functions between the INCLUDE and EXCLUDE list is not required. If only a list of functions to include is given, all other function will be excluded, and vice versa.

Creating a list of, for example, 20 functions to include in results sounds the best approach therefore. Function names, however, must contain, in the case of a C-like function a *full* function name (i.e. <return type> <function name> (<function arugments>). For C functions, a trailing ' C' after the (<function arugments>) is also reuired

Create a file called select include.tau, and start the file with BEGIN INCLUDE LIST. Return to the node 0 profile by left-clicking on 'node 0' in the stacked bar chart. Paste the names of the top-consuming functions in Table 1 into select\_include.tau.

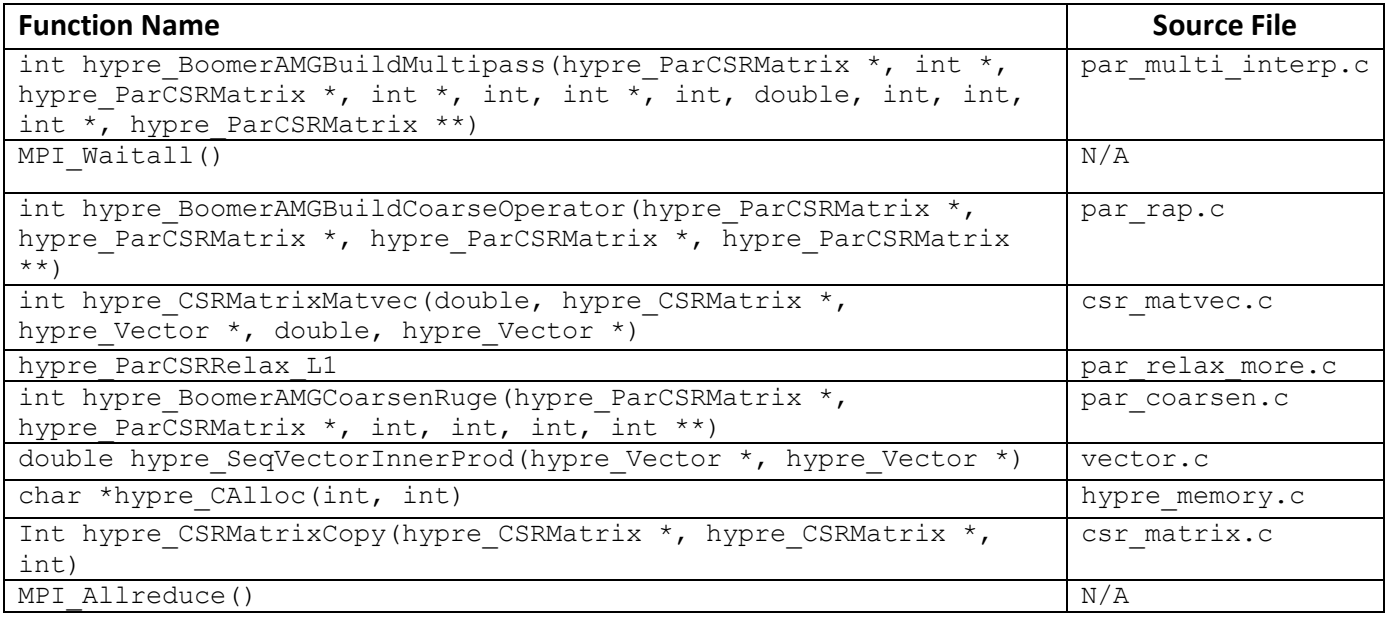

# **Table 1: Top 10 consuming function names and source file location**

Now run the same command as for Section 2.2, but add an environment variables to point to the selective instrumentation file

```
tau_defaults
export TAU SELECT FILE=select include.tau
mpirun -n 4 amg2013 -27pt -n 100 100 100 -P 2 2 1 >
log.amg2013.27pt.100 &
```
Opening the results in paraprof shows that only the 10 functions listed in Table 1 are included in the list of results. Removing the collection of timing data from 'unimportant' functions makes the results obtained more straightforward to view in paraprof. It is also straightforward to implement, requiring no recompilation of the code and can be easily used to run multiple simulations with different functions included in results.

Paraprof contains an automated method to generate runtime selective instrumentation files. From the stacked bar window, click on File  $\rightarrow$  Create Selective Instrumentation File. Something like Figure 1 will appear. This tool will create an EXCLUDE list of everything that is to be removed from profiling. The option to remove Throttled routines is self-explanatory (see Practical Sheet 2). Excluding lightweight routines using the criteria below works in the same way as the TAU\_THROTTLE\_PERCALL and TAU\_THROTTLE\_NUMCALLS environment variables.

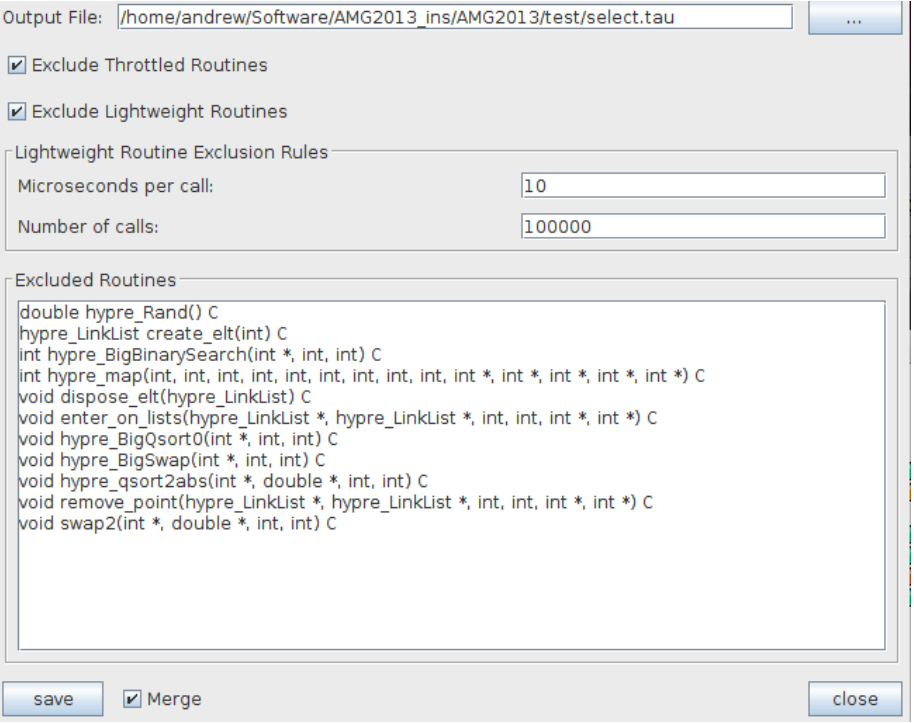

**Figure 1: Example output from Selective Instrumentation File Generator**

Note this method does not put calls to MPI library functions in this list, unless they have been throttled.

Runtime selective instrumentation has its limits. Firstly, the extra TAU Instrumentation API calls remain in the compiled code, even if data is not collected from these calls. Therefore, this approach cannot be used, for example, to exclude all functions from profiling and thus generate a 'pristine' experiment.

Secondly, enabling callpath profiling for the above by typing

```
export TAU_CALLPATH=1
export TAU CALLPATH DEPTH=15
mpirun -n 4 amg2013-27pt -n 100 100 100 -p 2 2 1 >
log.amg2013.27pt.100 &
```
gives results for callpaths but *only those that link functions in the include list*. Therefore, incomplete callpaths are shown, because, for example, the  $main$  function is not in the include list.

Thirdly, runtime selective instrumentation can only take a list of functions to include and/or exclude. It cannot be used, as described in Practical Sheet 1, to control source file or loop inclusion. This requires a compile-time selective instrumentation file, which will be looked at in the next section

### **3.2) Compile-time selective instrumentation**

Returning to Practical Sheet 1, recall that the syntax for compile-time selective instrumentation consists of

```
BEGIN_FILE_INCLUDE_LIST
<Sourcefile name>
END_FILE_INCLUDE_LIST
BEGIN_INCLUDE_LIST
<full function name> 
END_INCLUDE_LIST 
BEGIN_INSTRUMENT_SECTION
loops routine="#"
END_INSTRUMENT_SECTION
```
To begin this section, create a new copy of AMG2013. Return to the root directory (cd \$HOME) and create a new folder called AMG2013 select. Copy amg2013.tar.gz to this directory, and unpack it from this new directory. Follow the instructions in Section 2.2 to edit the Makefile. include to change the compiler and flags. Create a new file called select compile.tau in the root AMG2013 directory. Edit the environment variable TAU OPTIONS to tell TAU to use this file at compile time

```
export TAU OPTIONS="-optPDTInst -optRevert -optVerbose -
optTauSelectFile=/home/tautraining/AMG2013_select/AMG2013
/select_compile.tau"
```
Open the selective instrumentation file and type the following with the source file names from Table 1

```
BEGIN_FILE_INCLUDE_LIST
par multi interp.c
par_rap.c
csr matvec.c
par relax more.c
par coarsen.c
vector.c
hypre_memory.c
csr matrix.c
END_FILE_INCLUDE_LIST
```
Then type make to compile. To show how compilation now works with the selective file, save the output of make using

make &> output &

Then, search for the name a source file that is included in the output using

egrep –A1 –B1 'par\_multi\_interp.c' output

to see that par multi interp.c has been compiled using the process seen in Section 2.2. Search for a file that is not included, such as  $\text{amg2013.c}$  using the above command, and TAU will show

Debug: File excluded from instrumentation. Copying original file as instrumented file. Executing> cp amg2013.c amg2013.inst.c

demonstrating that TAU has skipped all the steps from Section 2.2 and will be compiling amg2013.c without any instrumentation. Note in the list of functions in Table 1, that hypre ParCSRRelax L1 does not have a return type before or argument list after it. This difference has occurred because the source file, par relax more.c has not been compiled with PDT and therefore TAU has reverted to Compiler-based instrumentation. This is confirmed in the compilation log. Typing

egrep -A20 -B20 'cparse4101.\*par\_relax\_more.c' output

shows the lines from output relating to the compilation of  $par$  relax more.c. The output contains the line

PDT: Trying edgcpfe4101 without CSTOPT=--c99

that shows initial PDT instrumentation with the C99 standard fails, so this flag is removed. However, this also fails with

```
"par relax more.c", line 1586: error: expected an
expression
    if (fabs(l1_norm[i] < DBL_EPSILON)
              \sim"par relax more.c", line 1857: error: expected an
expression
    if (fabs(l1_norm[i] < DBL_EPSILON)
```
 $\mathbf{v} = \mathbf{v}$ 

Scrolling down shows that TAU catches the error:

```
Error: Reverting to a Regular Make
Debug: PDT failed, switching to compiler-based 
instrumentation
Debug: Using compiler-based instrumentation
Debug: Compiling with Instrumented Code
Executing> gcc –c –O2 par_relax_more.c <Includes> <TAU 
headers>
```
The last line is the 'compiler-based instrumentation' part. This error does not occur during regular compilation with mpicc. The Edison Design Group front-end compiler in PDT has stricter error criteria, so often encounters errors which do not appear with non-TAU

compilation. The error above relates to the macro DBL\_EPSILON defined in the standard C library header, float.h. The value of DBL EPSILON is defined as 1e-15, so to correct this error the macro can be replaced with its value.

```
Open parcsr_ls/par_relax_more.c using gedit
     gedit parcsr_ls/par_relax_more.c &
```
and then use Ctrl+H to open up Find and Replace, and replace the two occurrences of DBL EPSILON with 1e-15. Save the file and return to the Terminal. Type

```
make clean
make &> output_fixed &
```
and then run the same egrep command on the new make output file. Notice that no errors occur and that PDT runs successfully.

Now, from the test directory run

```
tau_defaults
mpirun -n 4 amg2013 -27pt -n 100 100 100 -P 2 2 1 > 
log.amg2013.27pt.100 &
```
Packing and viewing the results of the above will show that more functions have been instrumented than in Section 3.1. However, no functions that did not appear in, say, Section 2.2 with full instrumentation appear. To get a more detailed breakdown of where time is spent in each function, it is worth adding BEGIN\_INSTRUMENT\_SECTION part to select compile.tau. At this point, no information is known about which parts of each function in each source file take longest to complete. Thus, it is best to instrument the outermost for and while loops in each function in each of the source files in the File Include list by adding

```
BEGIN_INSTRUMENT_SECTION
loops routine="#"
END_INSTRUMENT_SECTION
```
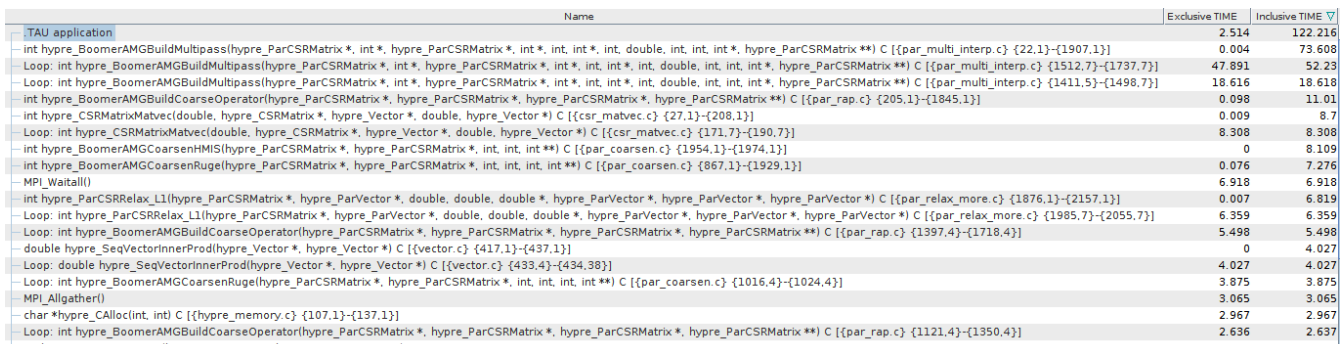

**Figure 2: Example output from compile-time selective instrumentation of loops**

Type make clean to start a new build. and then run make. Rerun the program and load the results in paraprof. Now, looking at Figure 2, instead of individual functions, individual loops of the function are identified. For example, int hypre BoomerAMGBuildMultipass is broken down into two main loops; one at line numbers 1512-1737 in par\_multi\_interp.c, and one at line numbers 1411-1498 in par multi interp.c. In this example, breaking down the Inclusive time shows that of 73 s spent in int hypre BoomerAMGBuildMultipass, 68 s is spent exclusively in these two outer loops. Further inspection of the loop between lines 1512-1737 would therefore yield information about a loop that consumes 48 of the 122 s runtime (the Inclusive value for .TAU application')

To inspect the code further, phase-based profiling must be used. This breaks chunks of code into 'phases' in which the time spent in the phase of code is measured. The syntax for adding this to the compile-time selective instrumentation file consists of

BEGIN\_INSTRUMENT\_SECTION static phase name="<name>" file="<source file>" line=<start> to line=<end> END\_INSTRUMENT\_SECTION

where the keyword static means that all instances of this phase are registered as the same 'event' and this timing is collated. The alternative is to make a phase  $\text{dynamic}$ , which means that each instance of the phase is a separate 'event' and timing of each event is therefore separated. Dynamic phases occur an additional overhead, but could be useful to determine if a particular iteration of, for example, a loop, takes longer than others.

Line numbers 1512-1737 in par\_multi\_interp.c contains the following loop

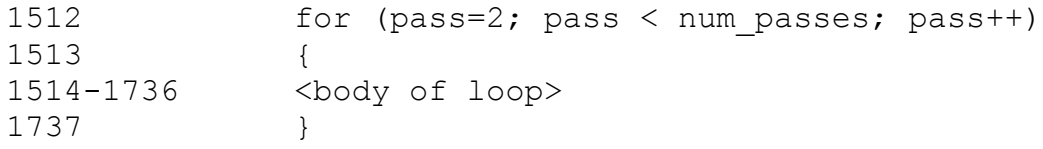

Automatic loop instrumentation using TAU can only instrument the outermost loops in a particular function. This above loop contains several sub-loops. To break down the time spent in these sub-loops, they need to be labelled as phases. The two loops that are likely to use the most time are those with significant computation. Creating the following phases captures two such loops:

```
static phase name="pass_array_to_diag_par_multi_interp" 
file="par multi interp.c" line=1619 to line=1655
```
which contains the partial loop

```
for (i=ns; i < ne; i++){
 i1 = pass array[i];scode></code>
```

$$
\verb|tmp_matrix_cpfd[j1] = i1;
$$

and

```
static phase name="a diag par multi interp"
file="par_multi_interp.c" line=1656 to line=1685
```
which contains

}

```
for (j=A \text{ diag } i[i1]+1; j < A \text{ diag } i[i1+1]; j++){
     j1= A diag j[j];
<code></code>
          sum_N += A_diag_data[j];
     }
}
```
Note that phases cannot overlap with other instrument sections. For example, loops routine= $"$ #" overlaps with the two above sections, as the outer loop from lines 1512-1737 contains the two phases named above. Recompile the code (remembering to make clean) and run again. Open the results in paraprof and bring up the bar chart for node 0. The results should look something like Figure 3.

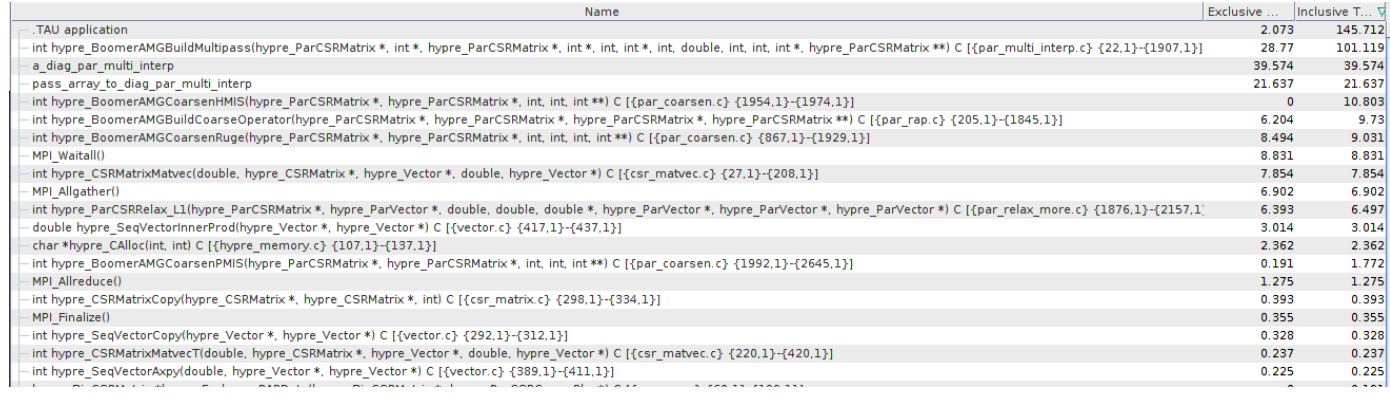

### **Figure 3: Example of phase profiling – Inclusive Time**

In Figure 3, a diag par multi interp uses the most exclusive time, with 39.6 s of the 145.7 s runtime spent in that phase. The other phase,

pass array to diag par multi interp, uses 21.6 s of exclusive time. These two phases account exclusively for 61 s of the 101.1 s inclusive time spent in int hypre BoomerAMGBuildMultipass and its child functions. In Figure 2, the loop between lines 1512-1737 uses a similar fraction of the functions inclusive time: 47.9 s of 73.6 s, or 65 %. Thus, the two phases identified represent the majority of the time spent in the loop.

Note also that total runtime with only 2 phases instrumented and no loops instrumented is longer at 145.7 s than that for the experiment with all outer loops instrumented (122 s), demonstrating that phase profiling does incur significant overheads.

# **3.3) Snapshot profiling**

All of the previous profiling experiments have given a value to the total time spent in a particular function *at the end of execution of the program*. This section will focus on an approach that allows the user to examine the cumulative time spent in functions *at specific points in the code*. That is, the user can get a 'snapshot' of the total time spent in each instrumented function, loop or phase between the start of execution and the point in the code at which the snapshot is taken. By taking multiple, regular snapshots of a code at the same point (for example, in an iterative loop), the *differential time* spent between snapshots can be calculated and thus the user can investigate *when* (during execution) increases in execution time occur, not just *where* they occur.

Snapshot profiling is hidden away in TAU's Instrumentation API. To use it, the user must insert the relevant API calls into a program's source code at any point and then compile the program. There are two API calls that write snapshots. For C/C++, the first is

TAU PROFILE SNAPSHOT(name);

where name is of type  $char^*$ . This call writes a snapshot profile with label name. Multiple snapshots from the same node are merged together by default to form a snapshot.  $*$  file. The second call is

TAU PROFILE SNAPSHOT 1L(name, number);

which works as for the first call, with number of type int appended to the snapshot label. This form works well within loops to provide regular snapshots, where number could be the loop index or a value derived from it. The above calls require that

#include <TAU.h>

is placed at the top of the source file so that the API calls are defined and thus able to be used.

The above snapshot API calls need to be combined with the TAU instrumentation workflow in order for the instrumented functions to be captured in snapshots. To start, create a new instance of AMG2013 for this section

```
mkdir ~/AMG2013_snapshot
cp ~/amg2013.tgz AMG2013_snapshot
cd AMG2013 snapshot
tar xvzf amg2013.tgz
cd AMG2013
```
Follow the instructions in Section 2.2 to edit the Makefile. include to change the compiler and flags. Now copy the select compile.tau file from the AMG2013\_select/AMG2013 directory that was used in the Section 3.2, and comment out (# before every line) the lines between BEGIN/END\_INSTRUMENT\_SECTION but keep the source file names in the BEGIN/END\_INCLUDE\_FILE list.

Recall Section 2.2, which details the commands that tau cc.sh uses to perform PDT source-based instrumentation. Snapshot calls need to be inserted into a  $*$  . inst.c files once it is generated (example below)

Debug: Instrumenting with TAU Executing>  $\langle$  path to TAU install>/tau instrumentor amg linklist.pdb amg linklist.c -o amg linklist.inst.c

By default, TAU OPTIONS does not keep the  $*$ . inst.c files (or any other intermediate files). To keep hold of these files during PDT instrumentation, TAU\_OPTIONS needs to be adjusted. Enter the following commands

```
tau_defaults
export TAU_OPTIONS=
"-optPDTInst -optRevert –optVerbose –optKeepFiles -
optTauSelectFile=/home/tautraining/AMG2013_snapshot/AMG20
13/select_compile.tau"
```
and then compile the code as normal using

make &> output &

Now, recall from Section 3.2 that par\_multi\_interp.c contained two loops that contributed to the majority of execution time. Navigate to the directory this source file is located in, parcsr\_ls. Locate the \*.inst.c file, par\_multi\_interp.inst.c and open it using gedit. The first change to make to the file is to add

#include <TAU.h>

below the first line of the file, #include <Profile/Profiler.h>. Now, locate the beginning of the function declaration, int

hypre BoomerAMGBuildMultipass(hypre ParCSRMatrix ...). Go through the list of variables until the line

int \*tmp array, \*tmp array offd;

and add the following variables beneath

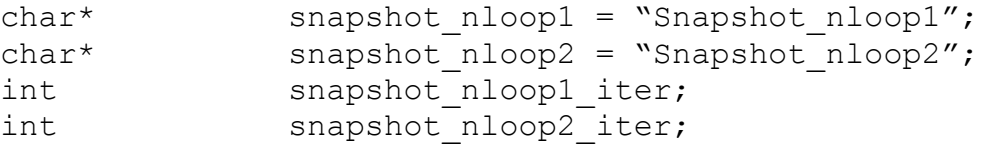

These variables will be used to generate two TAU\_PROFILE\_SNAPSHOT\_1L calls in the two biggest-consuming loops identified in Section 3.2. The first of these loops begins around line 1411 (N.B. the line numbers have changed from the original source file, due to added lines from TAU instrumentation) with

```
 else /* no distinction between positive and negative offdiagonal element */
\left\{\begin{array}{ccc} \end{array}\right\} /* determine P for points of pass 1, i.e. neighbors of coarse points */
 pass_length = pass_pointer[2]-pass_pointer[1];
#define HYPRE_SMP_PRIVATE <OpenMP variables>
#include "../utilities/hypre smp_forloop.h"
    for (k = 0; k < num threads; k++) {
       <loop body>
```
Since OpenMP is not being used, the statement for  $(k = 0; k < num$  threads; k++) has no effect. In this case, the main body of the loop is located further down after, reading

```
for (i=ns; i < ne; i++){
```
Creating a snapshot profile for every iteration of this loop would be foolish, as too many snapshots would be created, generating output files too large to analyse. Instead, generate a snapshot every 20000 iterations using

```
snapshot_nloop1 iter = i;
if ( (i - ns) \frac{1}{8} 20000 == 0)
       TAU_PROFILE_SNAPSHOT_1L(snapshot_nloop1, snapshot_nloop1_iter)
```
The second loop to create snapshots for starts around line 1512 with

```
for (pass = 2; pass < num passes; pass++)
        {
          if (num procs > 1)
\overline{\mathcal{A}}
```
Again, the main body of the loop begins similarly to the first one, with

```
for (i=0; i < num cols offd; i++)tmp marker offd[i] = -1;for (i=ns; i < ne; i++)\left\{ \begin{array}{cc} 0 & 0 & 0 \\ 0 & 0 & 0 \\ 0 & 0 & 0 \\ 0 & 0 & 0 \\ 0 & 0 & 0 \\ 0 & 0 & 0 \\ 0 & 0 & 0 \\ 0 & 0 & 0 \\ 0 & 0 & 0 \\ 0 & 0 & 0 \\ 0 & 0 & 0 \\ 0 & 0 & 0 \\ 0 & 0 & 0 & 0 \\ 0 & 0 & 0 & 0 \\ 0 & 0 & 0 & 0 \\ 0 & 0 & 0 & 0 & 0 \\ 0 & 0 & 0 & 0 & 0 \\ 0 & 0 & 0 & 0 & 0 \\ 0 & 0 & 0 & 0 & 0 \\ 0 & 0/*for (i=pass pointer[pass]; i < pass pointer[pass+1]; i++)
                        {*/
                             i1 = pass_array[i];
                              sum C = 0;sum^N N = 0;
```
beginning at around line 1615. Add the call to the snapshot at the beginning of the loop with the same interval (20000) as before

```
snapshot_nloop2_iter = i;
if ( (i - ns) \frac{1}{6} 20000 == 0)
       TAU_PROFILE_SNAPSHOT_1L(snapshot_nloop2, snapshot_nloop2_iter)
```
Save the file. The next step is to recreate the compilation process that  $\tan\,c\,c$ . sh uses to compile and link par\_multi\_interp.inst.c. To do this, search for the compilation steps in output using

egrep -A20 'par multi interp.inst.c' ../output

The following lines should appear

Executing> <TAU install dir>/bin/tau\_instrumentor par\_multi\_interp.pdb par\_multi\_interp.c -o par\_mulit\_interp.inst.c -c -f /home/tautraining/AMG2013\_snapshot/AMG2013/select\_compile.tau Debug: Compiling with Instrumented Code Executing> gcc –c –O2 par\_multi\_interp.inst.c <Includes> <Options etc> -o par multi interp.o ...

The command of interest here is the one that generates the object file par multi interp.o. To repeat this command, copy the command from 'gcc  $\dots'$ to  $\ldots$  -o par multi interp.o' and execute it again. The updated object file then needs to be updated in the library libparcsr ls.a. Search for the command to create this library using

egrep –A20 'libparcsr\_ls.a' ../output

and a set of commands like

```
Building libparcsr_ls.a …
Ar -rcu libparcsr \overline{ls.a} <list of object including par multi interp.o>
Ar: `u' modifier ignored since `D' is the default (see `U')
Ranlib libparcsr_ls.a
```
should appear. Re-execute these commands to update the library. The final step is to recompile the executable,  $\text{amg2013}$ , in the test directory. The command for this occurs at the end of make. Therefore, show the last 15 lines of output using

tail –n15 ../output

which should bring up

Linking amg2013 tau cc.sh -o amg2013 amg2013.o <List of libraries> Debug: Moving these libraries to the end of the link line:

Re-execute the second of these lines from the test directory. This should bring up

Debug: Moving these libraries to the end of the link line: Debug: Linking with TAU Options Executing> gcc -o amg2013 amg2013 <list of options>

and create a new version of the executable amg2013.

From the test directory, run the example problem again

mpirun -n 4 amg2013 -27pt -n 100 100 100 -P 2 2 1 > log.amg2013.27pt.100 &

As well as the usual  $profit e.*$  files, a separate set of snapshot.  $*$  files are now written. Open one of these  $snapshot.*$  files using paraprof. The first difference to note is that a new window appears, the Snapshot Controller (see Figure 4 for an example) appears.

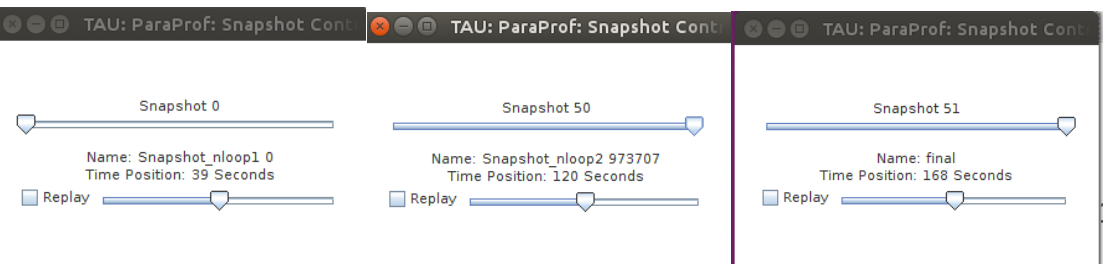

**Figure 4: Paraprof Snapshot Controller**

Moving the slider at the top will bring up a different snapshot and then update the view of the results window(s) that are currently open – including the Text Window, Table and all other types result window(s). The windows are updated with the new cumulative timings until the final snapshot is reached, which gives results identical to those in the profile.  $*$ file. Clicking 'Replay' will automatically cycle through all the snapshots.

Note that, in this example, the names of the snapshots follow their order in the source file  $$ for example, the snapshot nloop1 snapshots precede the snapshot nloop2 snapshots. The numbers after each snapshot are also 20000 apart. Figure 5 shows, from the value of 'Time Position', that it took 39 s to reach Snapshot 0, the first, and 120 s to reach Snapshot 50, the penultimate snapshot, and that total execution time was 168 s.

Right clicking on 'node 0' (for example), will bring up a new option: 'Show Snapshots for Thread'. This will bring up an entirely new view. Figure 5 gives an example. To chart that comes up shows Execution Time on the x-axis. Each vertical stacked bar represents one snapshot, with the actual point of the snapshot in time located to the right side of the bar (i.e. snapshot 0 is located at  $t = 39$  s; the first bar therefore has a domain of  $t = 0$  to  $t = 39$  s). The colours represent the functions named in the legend below the chart, and show the difference in execution time between the previous snapshot and the current snapshot.

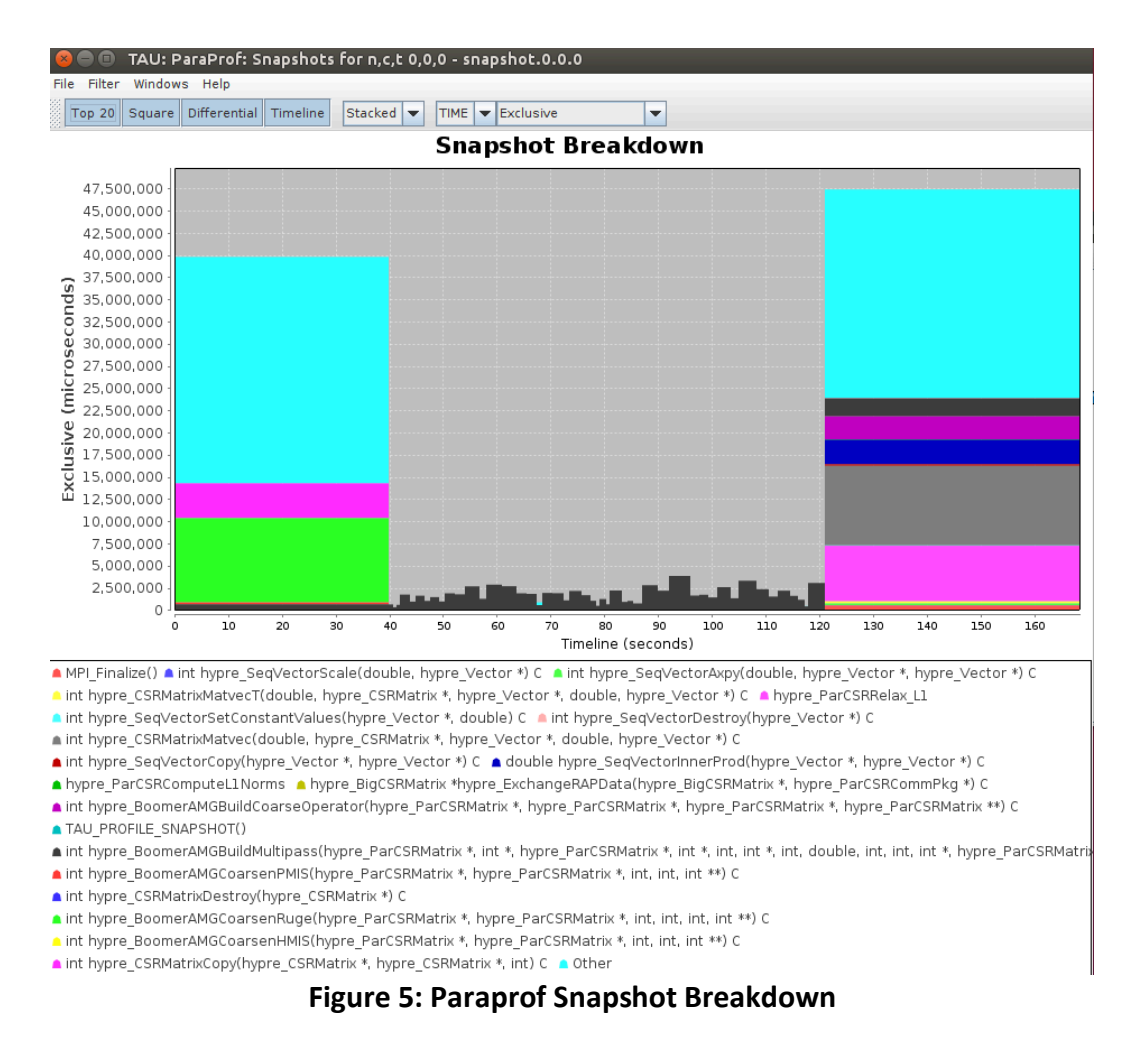

The above explanation is why Figure 5 has two large bars with multiple colours from  $t = 0 - 1$ 40 s and t = 120 - 170 s, and a section in the middle with small black bars. Recall that no snapshot was recorded until  $t = 39$  s, and none from  $t = 120$  s to  $t = 168$  s, the difference between start and 39 s is 40 s, the height of the first bar. Similarly, the height of the last bars is 48 s, the difference in time between the last two snapshots. The bars in the middle represent the small increases in exclusive time between successive snapshots confined only to the calling of the BoomerAMGBuildMultiPass function.

To generate a more conventional chart that tracks total time (rather than difference), click on 'Top 20' to show all functions (rather than the Top 20), 'Differential' to show total time instead. Something like Figure 6 should appear. This shows more effectively that between each snapshot taken within BoomerAMGBuildMultiPass, exclusive time increases steadily. Hovering the cursor over a part of the chart will show the value at that point, which is useful when the legend shows many functions with similar colours. For example, placing the cursor over the dark green bar at the top right in this chart shows the bar represents MPI Allgather(), and that it uses 16 s of exclusive time between  $t = 120$  and  $t = 168$  s.

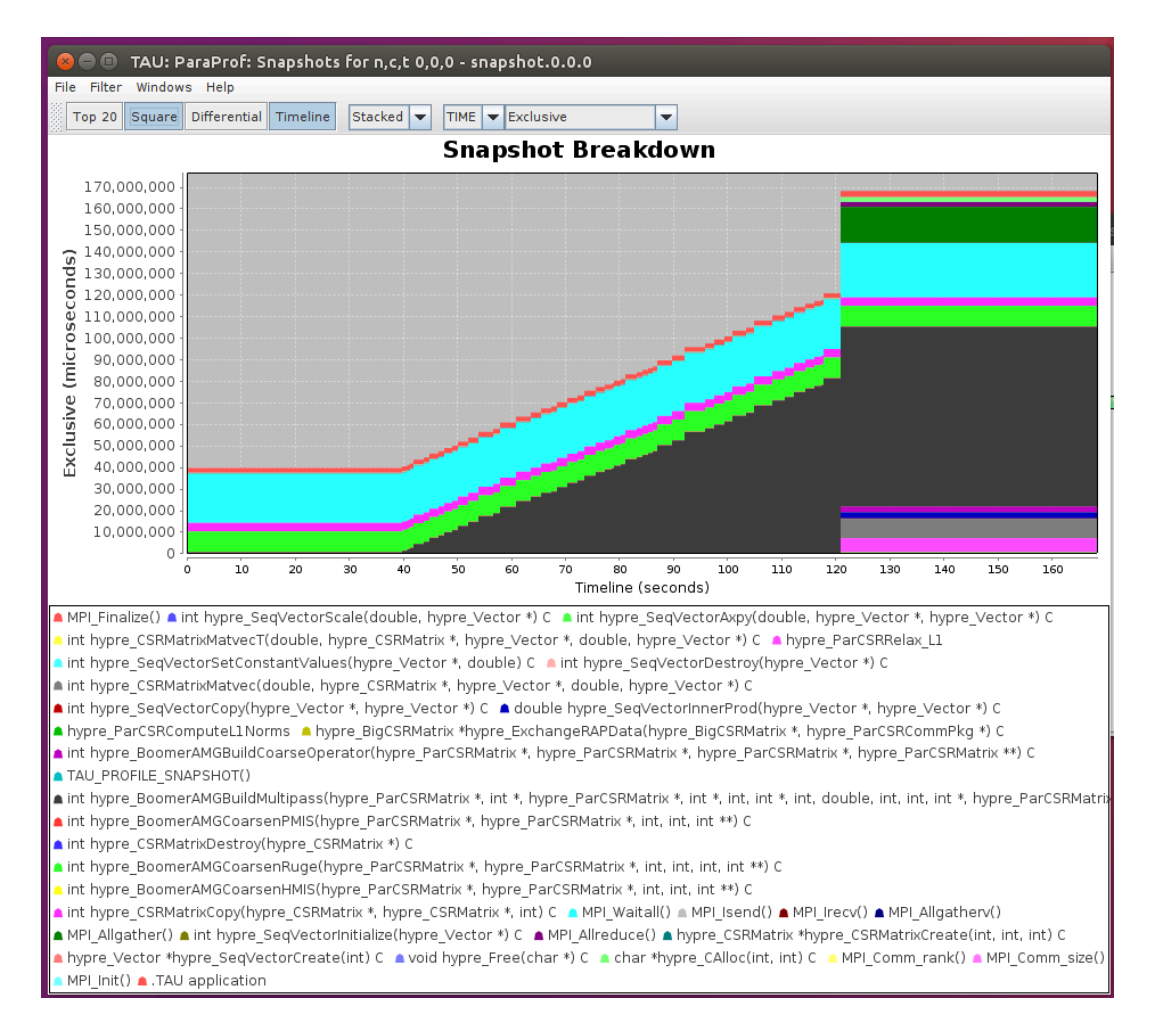

**Figure 6: Paraprof Snapshot Breakdown – adjusted**

Note that if a large amount of functions are profiled the list at the bottom of the Snapshot Breakdown may become unworkably large. Thus, Snapshot Breadowns are best viewed when only a small number of functions are profiled. Snapshots can also be combined with the Loops and Phases used in Section 3.2